管理员锁定有以下两种情况:

- 登入密码输入错误次数过多
- 后台直接锁定该管理员账号

## 解锁方法

- 使用拥有修改管理员权限的账号登录后台,人工解锁
- 修改数据库admin表 lockStatus[]loginErrorCount 字段的值改为0, 如密码已忘记, 可将 password 字段的值改为[[f034729e00b7875432699f0e231a10c5 [此密码为 Aa123456

## 人工解锁

位置:【后台】-【系统】-【管理员管理】-【修改被锁定管理员】

将锁定状态修改为未锁定

## ← 管理员修改

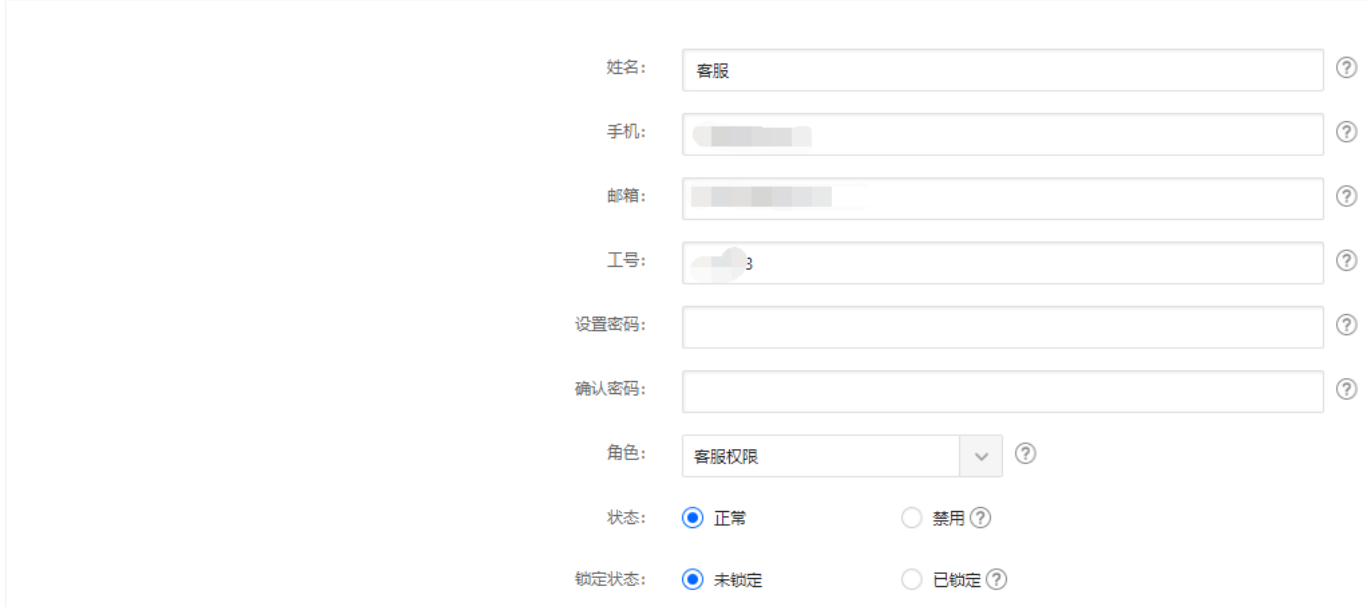